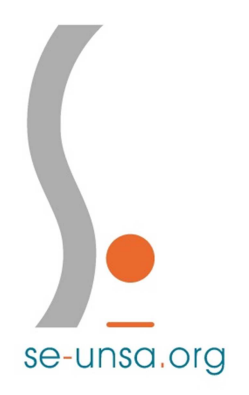

## **Avancement à la Hors-Classe**

*Tutoriel pour consulter l'avis de l'IEN sur I-Prof* 

1. Rendez-vous sur le portail académique d'accès aux applications à l'adresse :

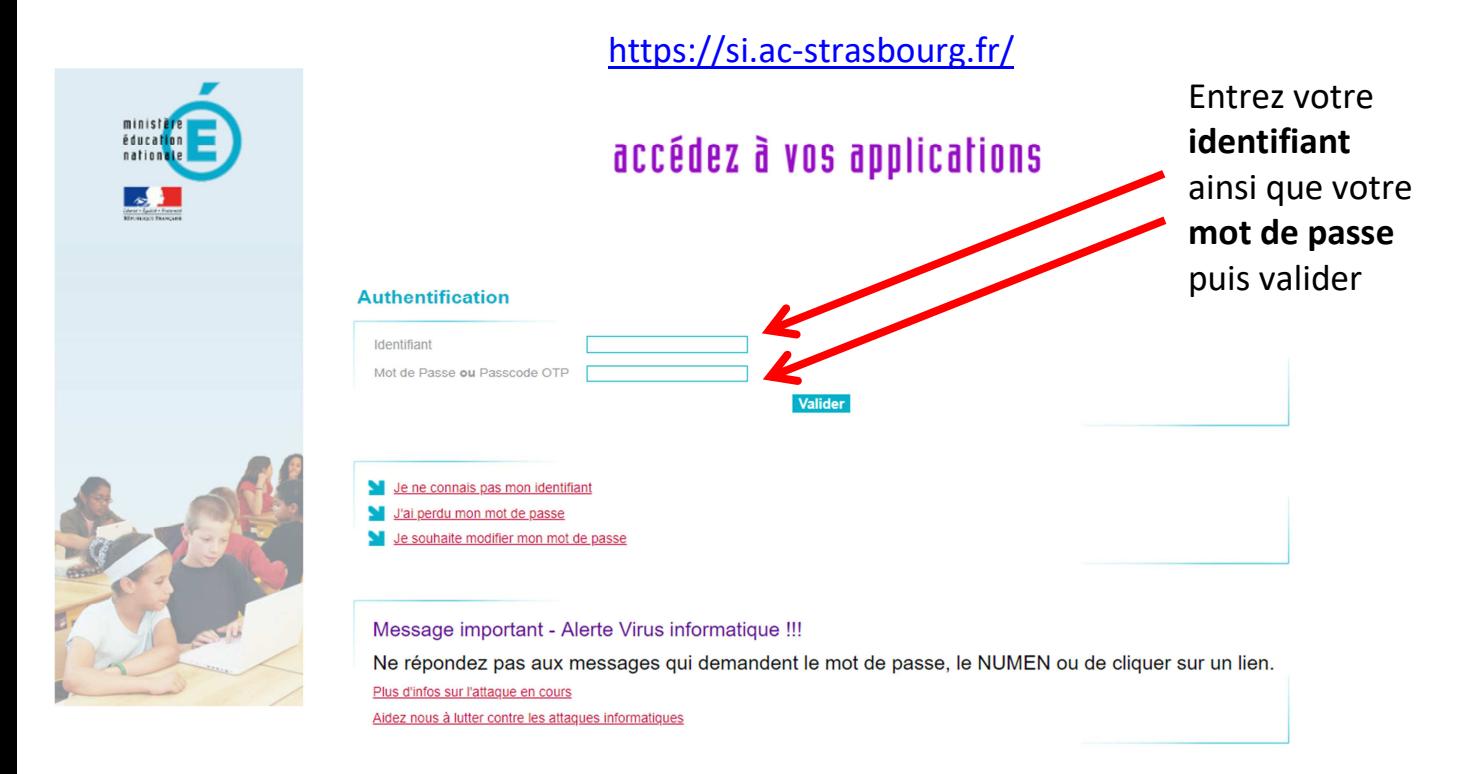

2. Cliquez sur le lien *Gestion des personnels*, dans la marge, à gauche, puis sur *I-Prof Enseignant*

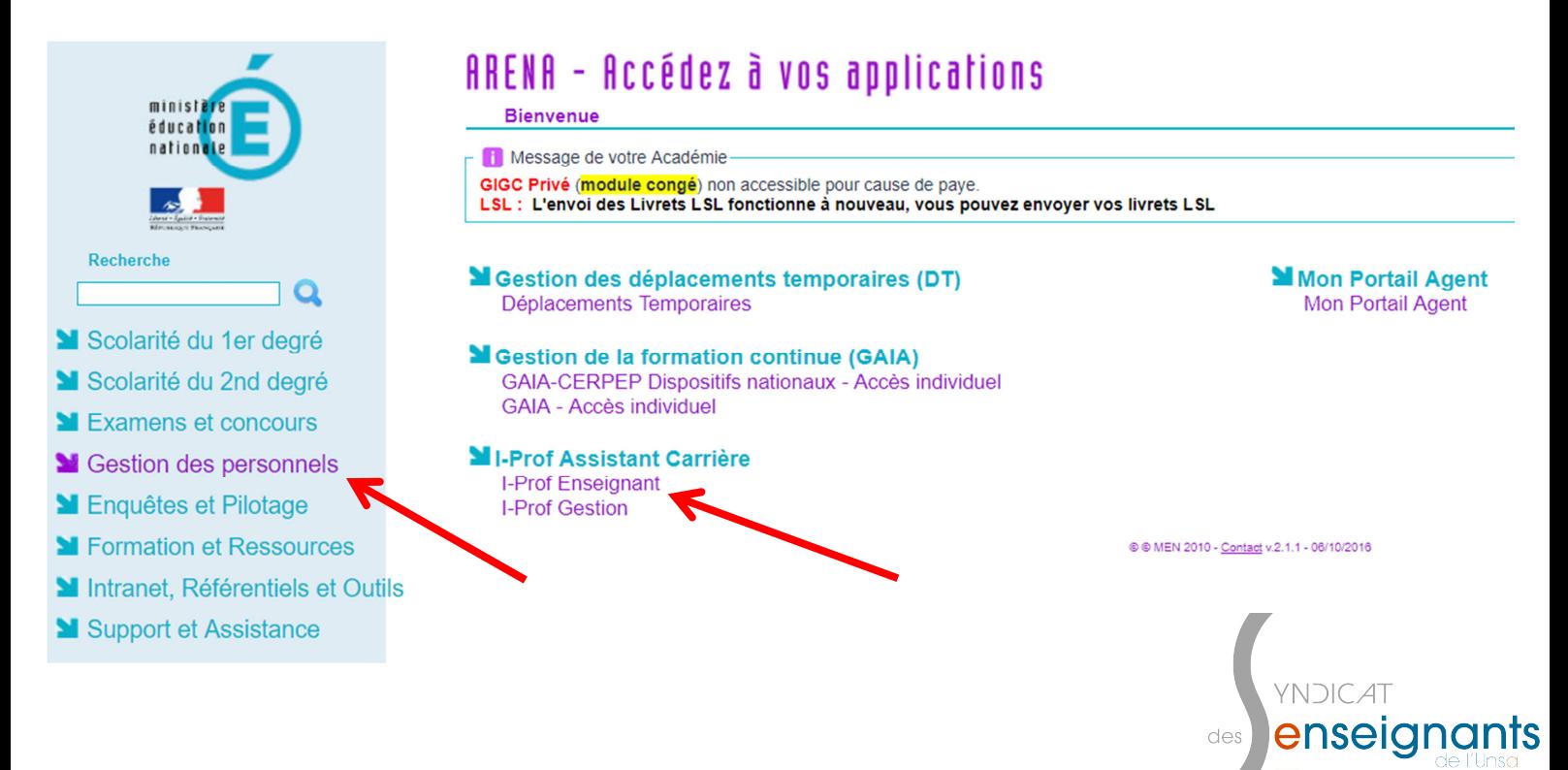

3. Sur la page d'accueil d'I-Prof, cliquez sur le bouton *Les Services*, dans le bandeau de gauche.

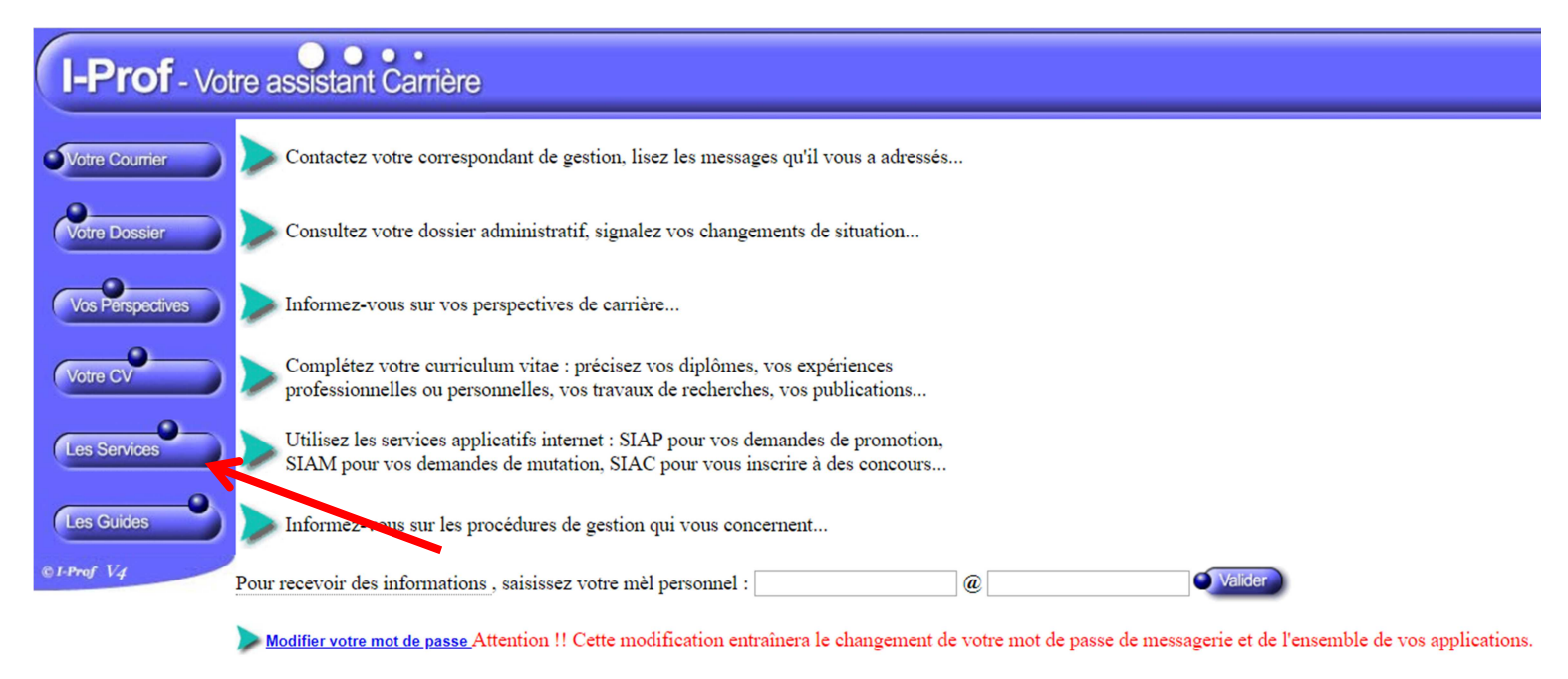

- Code page : Presentation, Version IPROF R4.31 18 Mai 2018
	- 4. Vous pouvez accéder à la campagne *Accès Hors-Classe des PE 2018-2019* en cliquant sur *OK*.

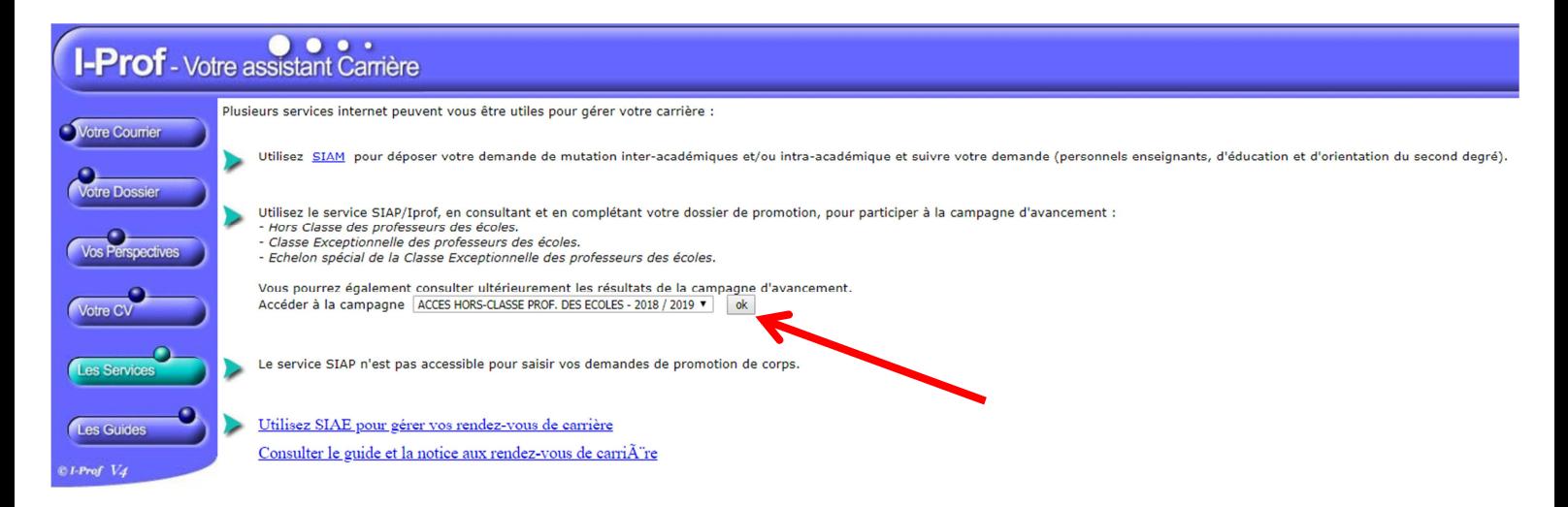

5. En attendant la promulgation des résultats, prévue à l'issue de la réunion de la CAPD, fin août, vous avez la possibilité de consulter votre dossier en cliquant sur le bouton prévu à cet effet.

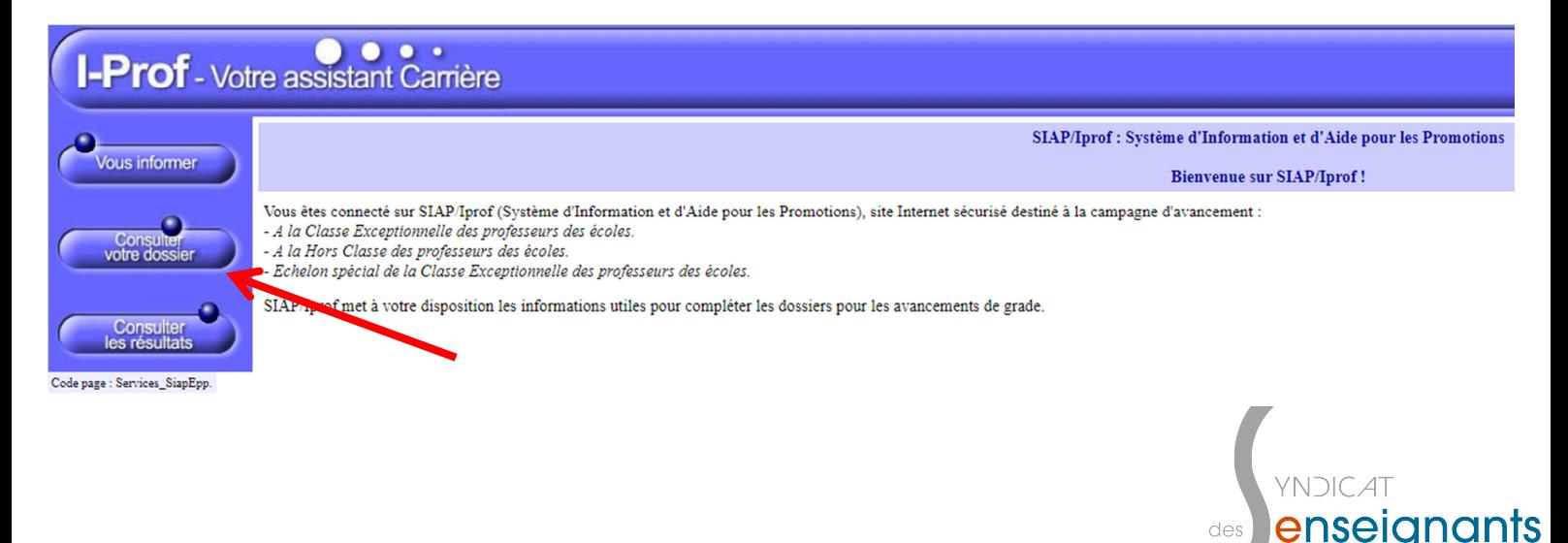

6. L'avis qu'a émis votre IEN se trouve dans la rubrique *Synthèse*.

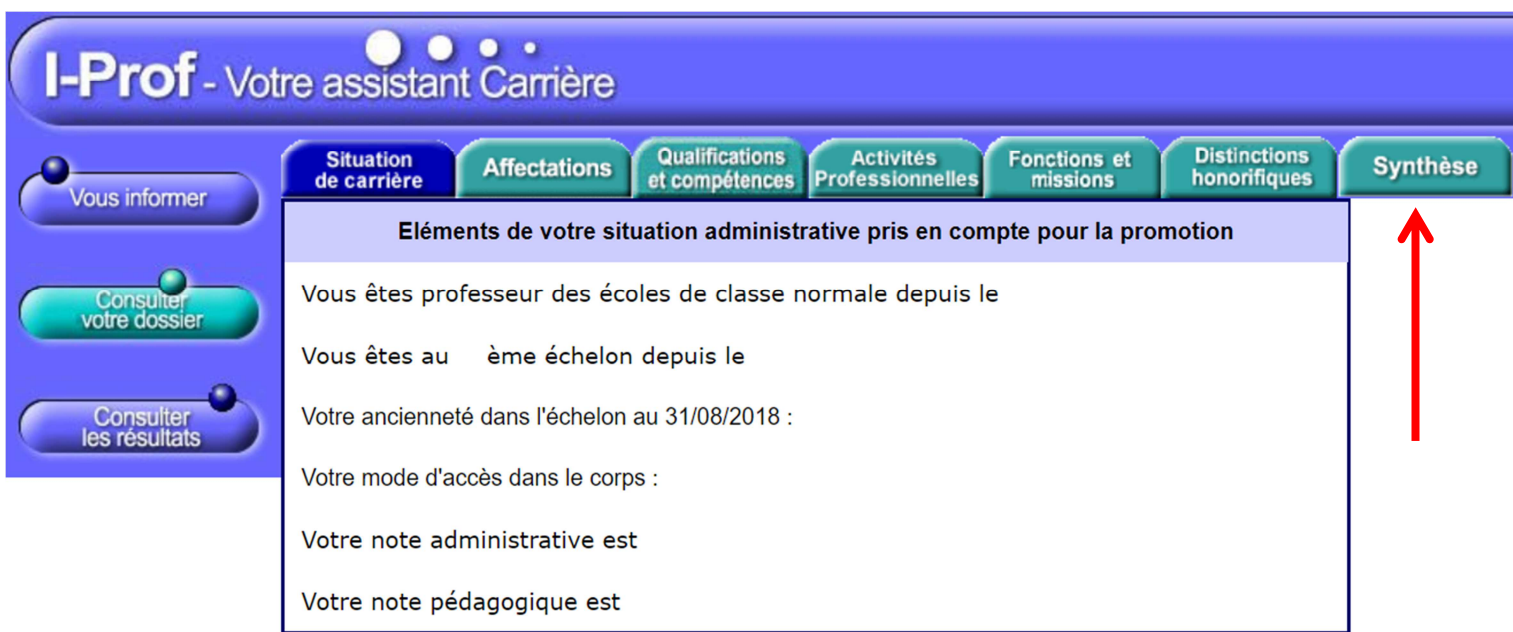

Code page : Services\_SiapEpp\_ConsultezDossier\_SituationCarriere.

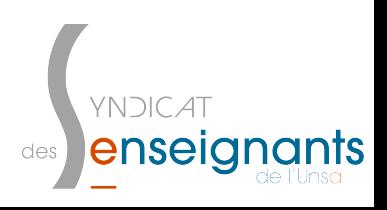